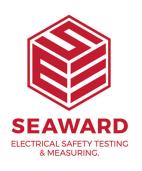

## How to import data into PATGuard 3 using CSV?

You can import data from a spreadsheet (csv) into PATGuard 3: You will need to use the ImportTemplate.csv found in the default directory, C:\Program Files\Seaward\PATGuard 3 to put your spreadsheet data into the correct format.

In PATGuard 3 select "Data Transfer" and then "Import" and then select the ImportTemplate.csv

Your imported data should now be in PATGuard 3, however, if you cannot see all the data try right mouse clicking on the top right hand window and selecting the fields you require.

If you require more help, please contact us at https://www.seaward.com/gb/enquire/.